# **ChIP-partitioning tool: shape based analysis of transcription factor binding tags** Romain Groux, Sunil Kumar and Philipp Bucher Last update: 01.04.2016

# **Introduction**

Probabilistic partitioning methods to discover significant patterns in ChIP-Seq data will be discussed in this section with multiple simulated and biological examples [Nair et al., 2014]. Our methods take into account signal magnitude, shape, strand orientation and shifts. We have compared this method with some of the existing methods and demonstrated significant improvements, especially with sparse data [please refer the publication for details on comparative analysis]. Besides pattern discovery and classification, probabilistic partitioning can serve other purposes in ChIP-Seq data analysis. In this section we will also exemplify its merits in the context of peak finding and partitioning of ChIP-seq tag distribution for transcription factor binding (ex: CTCF).

# **Hints and recipes**

The exercise is divided into four parts. First part is using simulated data and other three parts on real experimental data. Before creating the input data, lets define ChIP partitioning functions.

## **Definition of function**

Various variants of Expectation-Maximization partitioning methods can be downloaded form here: EM functions. Download and save the file as em functions.R.

# **ChIP partitioning using different datasets**

### **Part I: Simulated data** [*To be performed in R*]

Model definition and data generation: R script

```
Composite peak data
```

```
K=2; L=63; r=list(1:21,22:42,43:63) 
C=matrix(nrow=K, ncol=sum(L)) 
C[1,r[[1]]] = 2*dnorm(1:21, 8,1.0)C[1,r[[2]]] = 5*dnorm(1:21, 8,3.0)C[1,r[[3]]] = 1*dnorm(1:21,11,0.5)C[2, r[[1]]] = 4*dnorm(1:21, 8, 3.0)C[2, r[[2]]] = 3*dnorm(1:21, 14, 1.0)C[2, r[[3]]] = 1*dnorm(1:21, 8, 0.5)Q = c(0.6, 0.4)
```
Definition of random samples

```
N=10000 
samples=matrix(data=0, nrow=N, ncol=K)
rs=sample(1:K,N,rep=T,prob=Q) 
for(i in 1:N) {samples[i,rs[i]]=1}
```
Random data generation

```
data=matrix(nrow=N, ncol=L) 
for (i in 1:N) \{data[i,]=rpois(L,C[which(samples[i,]=1),]))\}# Let's have a look at the aggregation plot of the complete set 
plot(colMeans(data), type = "l")
```
Various partitioning methods: R script

```
Load the em_functions.R file:
      source("em_functions.R")
```
Partitioning with random seeds

```
c=matrix(nrow=L, ncol=K) 
p=matrix(nrow=N, ncol=K) 
for(i in 1:K) {p[,i] = \text{rbeta}(N,N^{**}-0.5,1)}c = (t(p) 8* data)/colSums(p)
q=rep(1/K,K)for(i in 1:20) {em shape comp(c,r,q,data);
plot_classes_comp(c,r); print(q)}
```
Iterative partitioning

```
c = matrix(data=colMeans(data), nrow=1, ncol=Lflat =matrix(data= mean(data), nrow=1, ncol=L)
q = 1for (m in 1:(K-1)) { 
c = rbind(flat, c)
q = c(1/m, q); q = q/sum(q)for(i in 1:20) {em shape comp(c,r,q,data);
plot_classes_comp(c,r); print(q)} 
}
```

```
Iterative partitioning with untrained flat class
```

```
c = matrix(data=colMeans(data), nrow=1, ncol=Lflat =matrix(data= mean(data), nrow=1, ncol=L)
q = 1for (m in 1: (K)) {
c = rbind(flat,c)
q = c(1/m, q); q = q/sum(q)for(i in 1:20) { 
c[1,]=flat; em shape comp(c,r,q,data); plot classes comp(c,r);
print(q)} 
}
```

```
Model evaluation: R script
```

```
cor(p, samples) # Pearson's correlation between the real 
and predicted class probabilities
```
**Part II: CTCF dataset** [GEO series GSE29611 Histone Modifications by ChIP-seq from ENCODE/Broad Institute]

In the current exercise we will be trying to reproduce one of the figures from following paper:

Nair et al., 2014, Probabilistic partitioning methods to find significant patterns in ChIP-Seq data, Bioinformatics, 30, 2406-2013, PMID 24812341.

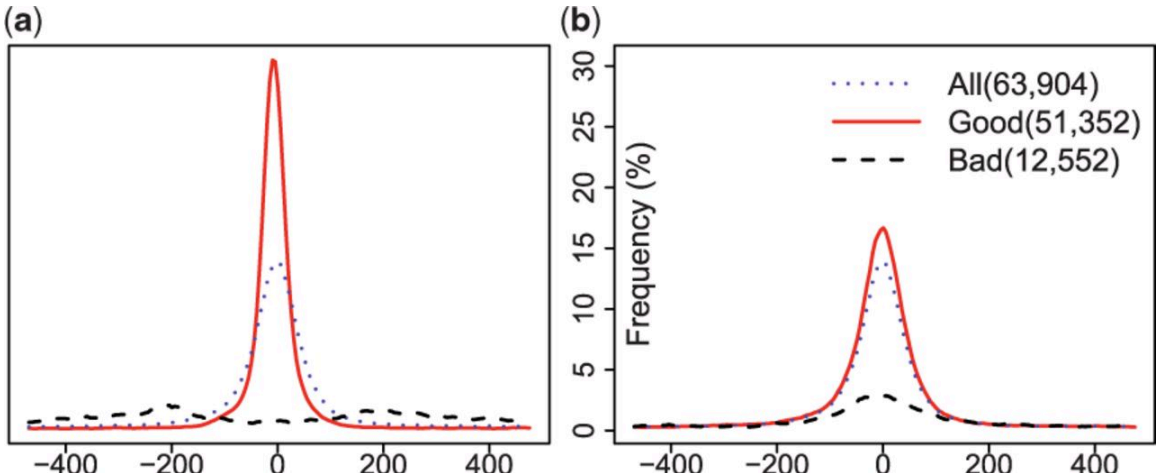

*Shape-based peak evaluation with shifting. The figure illustrates the effects of probabilistic partitioning on a CTCF peak list provided by ENCODE in terms of motif enrichment. (a) Probabilistic partitioning with shifting. (b) Partitioning based on original P-values.*

In order to reproduce the above figure, we will need an ENCODE peak list and associated tags data.

- o ENCODE peak list for CTCF from HUVEC cell line. Download the peak list.
- o Process tags data from HUVEC cell line. We will use it directly from the server.

Pre-processing of data to generate tag count matrix.

We will use ChIP-Extract Analysis Module to generate a tag count matrix in defined bins around CTCF sites. Select appropriate target feature and then click submit.

- o Reference feature: above peak list
- o Target feature: hg19; ENCODE ChIP-seq; GSE29611; HUVEC CTCF (do appropriate centering)
- o Analysis parameters: -500 to 500; Window width:10; Count cut-off:1

Download the Ref SGA File and Table (TEXT) and save as huvec\_peaks.sga and huvec ctcf.txt respectively.

Perform iterative shape based partitioning with shifting and prepare data for motif enrichment analysis. R script

```
Read data:
      data = as_matrix(read_table('huvecct.txt"))Define classes and shifts:
      K=1; S=11; N=dim(data)[1]; L=dim(data)[2]-S+1; ITER=10
Iterative shape based partitioning with shifting
      c = colMeans(data[,(floor(S/2)+1):(floor(S/2)+L)]flat = matrix(data=mean(data), nrow=1, ncol=L)
      q = q0 = \text{dnorm}(1: S, \text{floor}(S/2) + 1, 1) / \text{sum}(\text{dnorm}(1: S, \text{floor}(S/2) + 1, 1))for (m in 1:(K)) {
      c = rbind(flat,c)
      q = \text{rbind}(q0/m, q); q/\text{sum}(q)for(i in 1:ITER) {reg_shift(q); c[1,]=flat; reg_shift(q);
      em shape shift(c,q,data); plot classes(c); print(q)}
      } 
      prob = rowsums(p[, 2, 1)shift = apply(p, c(1, 3), sum) * (1:S)
Read peaks and filter based on probability value into different classes:
      peak <- read.table("huvec_peaks.sga", header=F, sep="\t") 
      good <- peak[which(prob>=0.5),] 
      bad \leq - peak[which(prob\leq=0.5),]
      peak[3] <- round(peak[3]+10*(shift-6))
      good shifted \leq peak[which(prob>=0.5),] # good peaks after
      shifting 
Write output as sga files.
      write.table(good, "chipPart good.sga", sep="\t", quote=F,
      row.names=F, col.names=F) 
      write.table(bad, "chipPart bad.sga", sep="\t", quote=F,
      row.names=F, col.names=F) 
      write.table(good_shifted, "chipPart_good shifted.sga", sep="\t",
      quote=F, row.names=F, col.names=F) 
Read the bed file and sort based on p-value generated by ENCODE consortium. For fair
```
comparison, the threshold for partitioning with the original p-values is chosen such as to match the numbers of good and bad peak obtained with probabilistic partitioning.

```
pval <- read.table("ctcf peaks.bed", header=F, sep="\t")
spval <- pval[order(pval[,8], decreasing=T), ]
goodpval <- spval[1:nrow(good),] 
badpval <- spval[nrow(good)+1:nrow(pval),] 
write.table(goodpval, "pval good.bed", sep="\t", quote=F,
row.names=F, col.names=F) 
write.table(badpval, "pval bad.bed", sep="\t", quote=F,
row.names=F, col.names=F)
```
Use ChIP-Convert to convert the output of partitioning into following formats.

o bed to sga for p-value classes

Following piece of experiment needs to be carried out on SSA web-server. Extract CTCF motif enrichment (for all the sga files produced in previous step) using Oprof

- o OProf Parameters: -499 to 500; Window size: 50, Window shift: 1; Search mode: bidirectional; Cut-off: p-val: 1.0000e-05
- o PWM form library: JASPAR CORE 2014 vertebrates; Motif: CTCF MA0139.1  $(length=19)$

Save the graph output as: good\_part.txt, bad\_part.txt, good\_shifted\_part.txt, high pvalue.txt, low pvalue.txt and ctcf all.txt (for all the sites)

Plot the results (as shown in above figure). Show plotting script

Now move back into R for plotting the results. This will produce the figure as shown above.

```
## read files that were the output/ graph text output from Oprof 
and plot results: 
a <- read.table("good_part.txt", header=T, sep="") 
b \le - read.table("bad part.txt", header=T, sep="")
c \le read.table("good shifted part.txt", header=T, sep="")
d <- read.table("high_pvalue.txt", header=T, sep="") 
e <- read.table("low_pvalue.txt", header=T, sep="") 
all <- read.table("ctcf_all.txt", header=T, sep="")
par(max=c(0, 2.75, 1, 1), mfrow = c(1, 2), oma=c(4, 0, 2, 0)plot(c[,1],c[,2],type="l",lwd=2, col="red", cex.axis=1, xlab="", 
ylab="", yaxt="n", ylim=c(0,25));
points(c[,1],all[,2],type="l",lwd=2, col="blue", lty=4)
points(c[,1],b[,2],type="l",lwd=2, lty=3)
plot(d[,1],d[,2],type="l",lwd=2, col="red", cex.axis=1, xlab="", 
ylab="", ylim=c(0,25)); title(ylab="Frequency (%)", cex.lab=1, 
mqp=c(-2.2,2,1)points(c[,1],all[,2],type="l",lwd=2, col="blue", lty=4)
points(c[, 1], e[, 2], type="1", lwd=2, lty=3)legend("topright",c("All(63,904)","Good(51,136)","Bad(12,768)"),c
\texttt{ol=c}(" \texttt{blue}", " \texttt{red}", " \texttt{black}"), \texttt{lvd=c} (1,1,1), \texttt{cex=1}, \texttt{box.col=NA},bty="n", lty=c(4,1,3), seg.len=2)
```
**Part III: Nucleosome organization around transcription factor binding sites in GM12878 cells.** For this exercise, the datasets come from the following sources: ENCODE Uniform, GSE32970, GSE35586, GSE29611

EPDNew

Here are the needed R functions em\_api.R. Download this file and store it in the directory you will work in. The code below contains calls to these functions.

In this exercice, we will investigate the nucleosome organization around CTCF and ETS1 binding sites in GM12878 cells. CTCF is a factor which is known to show nicely phased nucleosomes arrays on each side of its binding sites. ETS1 is a transcription factor which is mostly found near transcription start sites (TSS) but which does not behave as CTCF regarding nucleosome organization. We will first extract CTCF and ETS1 peaks from peak lists which have the corresponding factor motif in their neighbourhood using

FindM. Then, we will measure the density of MNase and DNAseI reads around these peaks by generating matrices of tag counts using ChIP-Extract. We will import these data in R and perform a probabilistic partitioning to try to identify several nucleosomes organization classes around transcription factor binding sites and isolate classes of interest. Finally, we will extract one class of interest and go back to ChIP-Cor for additional analyses.

1. First, let's extract CTCF and ETS1 peaks which have CTCF and ETS1 binding motif nearby, respectively. To do this, go the FindM and fill the parameters as follows:<br>Find Motifs around Functional Sites

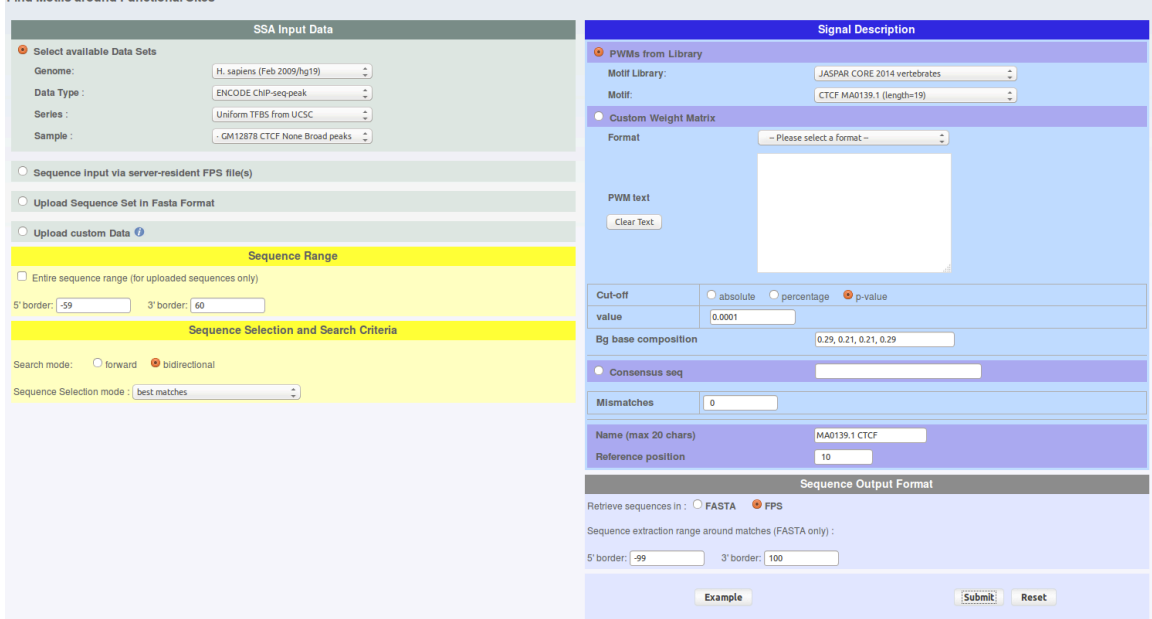

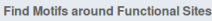

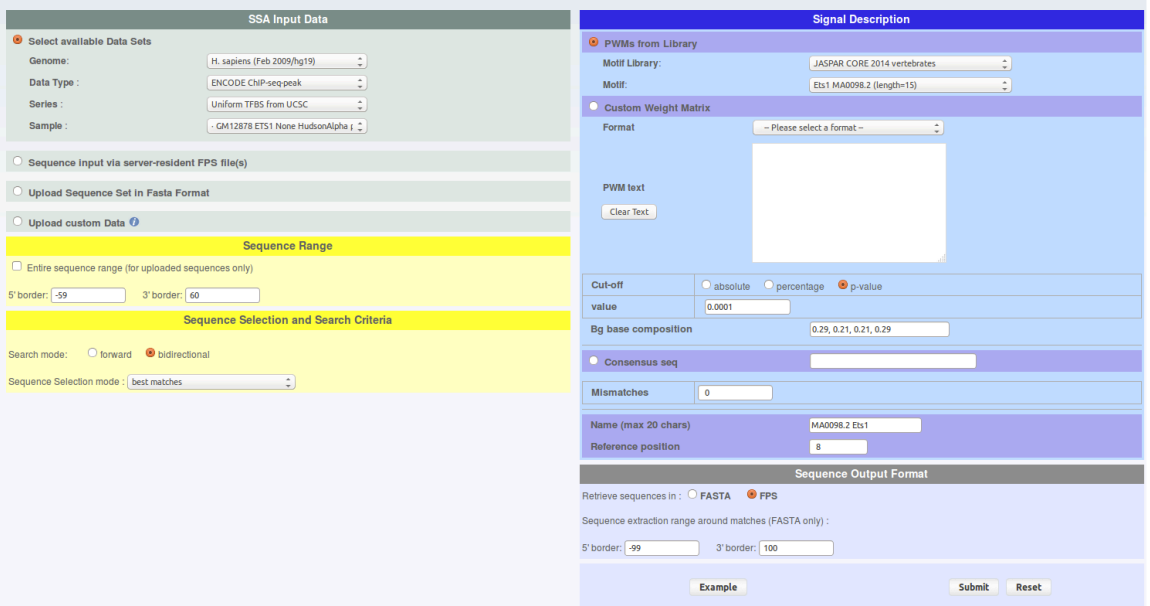

From the result page you will need to do two things. First save the results on your hard drive under sga format and name the files 'findm\_CTCF.sga' and 'findm\_ETS1.sga' (in case you can retrieve these files here : findm\_CTCF.sga findm\_ETS1.sga). Second, redirect the results toward ChIP-Extract by clicking on the corresponding button under 'Useful links for Downstream Analysis'.

2. For each FindM result, run ChIP-extracts (4 runs total) as shown under and save ChIP-Extract results on your hard drive by naming your files 'chipextract\_CTCF\_MNase.mat','chipextract\_CTCF\_DNaseI.mat', 'chipextract\_ETS1\_MNase.mat', 'chipextract\_ETS1\_DNaseI.mat'.

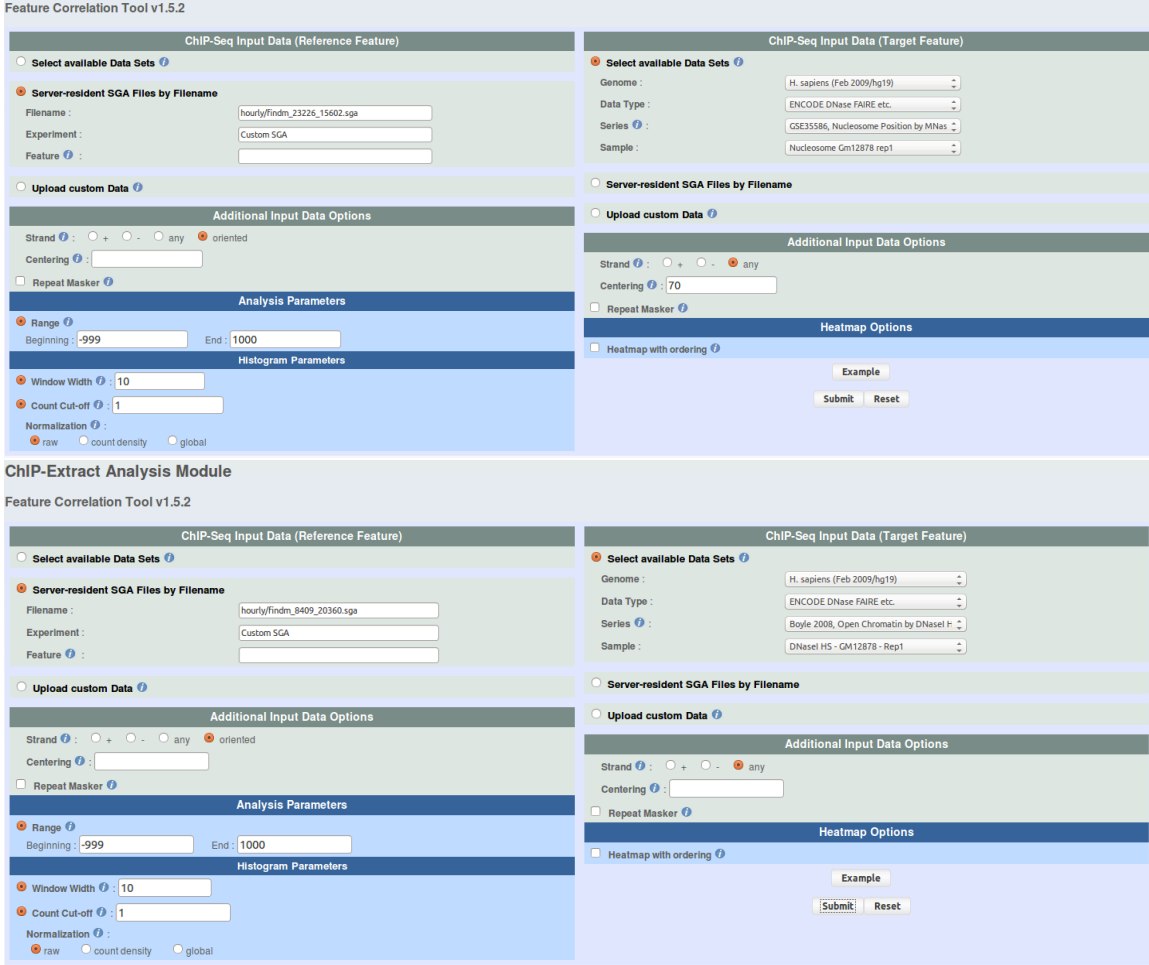

3. Now open a R session in the folder where you have saved all the files and load the ChIP-Extract data. R code:

# load needed functions source("em\_api.R") # load data CTCF.MNase = as.matrix(read.table("chipextract\_CTCF\_MNase.mat")) CTCF.DNaseI = as.matrix(read.table("chipextract\_CTCF\_DNaseI.mat"))

```
ETS1.MNase = as.matrix(read.table("chipextract_ETS1_MNase.mat"))
ETS1.DNaseI = as.matrix(read.table("chipextract_ETS1_DNaseI.mat"))
```
4. To verify whether CTCF has nicely phased nucleosomes arrays on each sides of its binding sites, and that ETS1 does not, you can draw aggregation plots. An aggregation plot is the type of plot that ChIP-cor returns you. ChIP-Extract data can be used to draw exactly the same plots as you would have had with ChIP-Cor. R code:

```
dist = seq(from = -990, to = 990, by = 10)xlab = "Dist to peak"
ylab = "Norm. signal"
```
#### # CTCF

plot(dist, colSums(CTCF.MNase) / max(colSums(CTCF.MNase)), ylim=c(0,1), type='l', lwd=2, main="CTCF", xlab=xlab, ylab=ylab) lines(dist, colSums(CTCF.DNaseI) / max(colSums(CTCF.DNaseI)), ylim=c(0,1), lwd=2, lty=2)

### # ETS1

plot(dist, colSums(ETS1.MNase) / max(colSums(ETS1.MNase)), ylim=c(0,1), type='l', lwd=2, main="ETS1", xlab=xlab, ylab=ylab) lines(dist, colSums(ETS1.DNaseI) / max(colSums(ETS1.DNaseI)), ylim=c(0,1), lwd=2,  $l$ t $v=2$ )

### # overlap

plot(dist, colSums(CTCF.MNase) / max(colSums(CTCF.MNase)), ylim=c(0,1), type='l', lwd=2, main="CTCF", xlab=xlab, ylab=ylab) lines(dist, colSums(CTCF.DNaseI) / max(colSums(CTCF.DNaseI)), lwd=2, lty=2) lines(dist, colSums(ETS1.MNase) / max(colSums(ETS1.MNase)), lwd=2, lty=1, col='red') lines(dist, colSums(ETS1.DNaseI) / max(colSums(ETS1.DNaseI)), lwd=2, lty=2, col='red') legend("topright", legend=c("CTCF Mnase", "CTCF DNaseI", "ETS1 Mnase", "ETS1 DNaseI"), col=c("black", "black", "red", "red"), lwd=c(2,2,2,2), lty=c(1,2,1,2))

```
xlab = ylab = NULL
```
On the plots, a few things are visible. First, CTCF has a strong perdiodic MNase signal around its binding sites. This reflects the presence of well positioned nuclesomes (the peaks are  $\sim$ 140bp wide, a nucleosome core particule covers  $\sim$ 146bp). This is not the case for ETS1 albeit a weak periodic signal is visible. Second, in both cases, there is a clear drop of MNase signal at the binding site. This makes sense if we consider that a DNA binding factor needs the DNA to be accessible in order to bind it. Third, there is a DNaseI hypersensitivity at the level of CTCF and ETS1 binding sites. This reflects a more accessible chromatin structure at the level of the binding site and coroborate what is visible at the nucleosome level. If you look more carefully, you will see a decrease of DNaseI signal exactly on the binding site, which reflects the presence of the factor on the DNA (which impedes DNA accessibility and its digestion by DNaseI). This mark is called a footprint.

5. Now, let's run the EM partitioning to classify MNase signal and highlight whether different types of nucleosome organization are present in the data. We will allow the algorithm to shift and flip the data.

Nucleosome signal is perdiodic by nature. Allowing the vectors to be phased by shifting them will increase the resolution of the signal. For instance, if the nucleosomes are not always organized the same around the binding site, this can create interference and mess up the nucleosome signal. Hopefully, this can be fixed by allowing shifting. Additionally, allowing algorithm to flip the vector might help resolving symetrical patterns which may originate from the overlap of two asymetrical anti-sense patterns. R code:

#### # All the functions are defined in em api.R and are commented if needed

# EM parameters  $n.class = 5$  $n.$ iter =  $5$  $n.s$ hift = 15 seeding = "random"

# plotting parameters  $\mathsf{lty} = \mathsf{c}(1,1)$  $lwd = c(2,2)$  $col = c("black", "red")$ 

# remove rows containing no MNase counts CTCF.filter = which(apply(CTCF.MNase, 1, sum) ==  $0$ ) ETS1.filter = which(apply(ETS1.MNase, 1, sum) ==  $0$ ) CTCF.MNase = CTCF.MNase[-CTCF.filter,] CTCF.DNaseI = CTCF.DNaseI[-CTCF.filter,] ETS1.MNase = ETS1.MNase[-ETS1.filter,] ETS1.DNaseI = ETS1.DNaseI[-ETS1.filter,]

```
# em classification with flip and shift of MNase signal
set.seed(1)
CTCF.FLIP.SHIFT.prob = em.shape.shift.flip(CTCF.MNase, k=n.class, iter=n.iter, 
shift=n.shift, seeding=seeding)
set.seed(1)
ETS1.FLIP.SHIFT.prob = em.shape.shift.flip(ETS1.MNase, k=n.class, iter=n.iter, 
shift=n.shift, seeding=seeding)
```
# plots the results, overlap DNaseI data (flipped and shifted accordingly to MNase) # two figures should appear in your working directory em.plot.class.profile(list(CTCF.MNase, CTCF.DNaseI), CTCF.FLIP.SHIFT.prob[[1]], "CTCF", sprintf("CTCF\_%dclass\_flip\_%dshift\_random.png", n.class, n.shift), n.iter, n.shift, flip=T, dist, lty, lwd, col) em.plot.class.profile(list(ETS1.MNase, ETS1.DNaseI), ETS1.FLIP.SHIFT.prob[[1]], "ETS1", sprintf("ETS1\_%dclass\_flip\_%dshift\_random.png", n.class, n.shift), n.iter, n.shift, flip=T, dist, lty, lwd, col)

# dumps the probability arrays to hard drive, two rds files should appear in your working directory

em.write.prob(CTCF.FLIP.SHIFT.prob[[1]], file=sprintf("CTCF\_%dclass\_flip\_%dshift\_random.rds", n.class, n.shift)) em.write.prob(ETS1.FLIP.SHIFT.prob[[1]], file=sprintf("ETS1\_%dclass\_flip\_%dshift\_random.rds", n.class, n.shift)) CTCF.FLIP.SHIFT.prob = ETS1.FLIP.SHIFT.prob = NULL

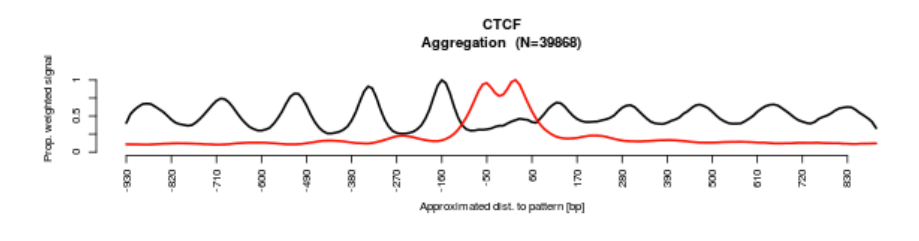

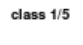

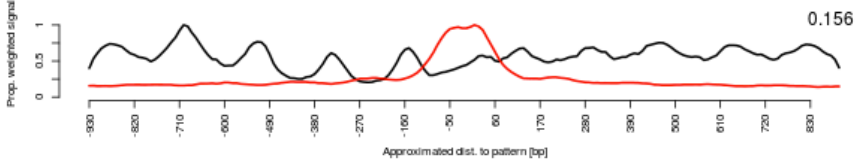

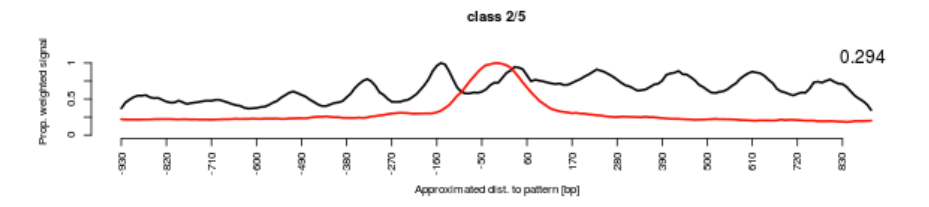

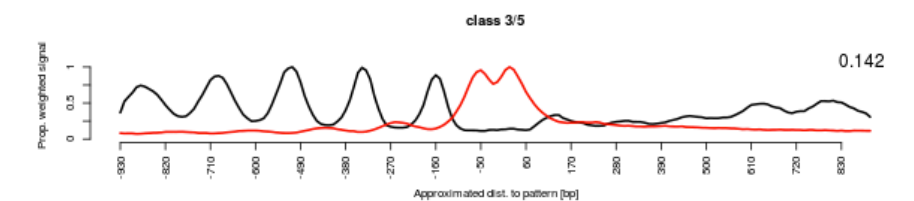

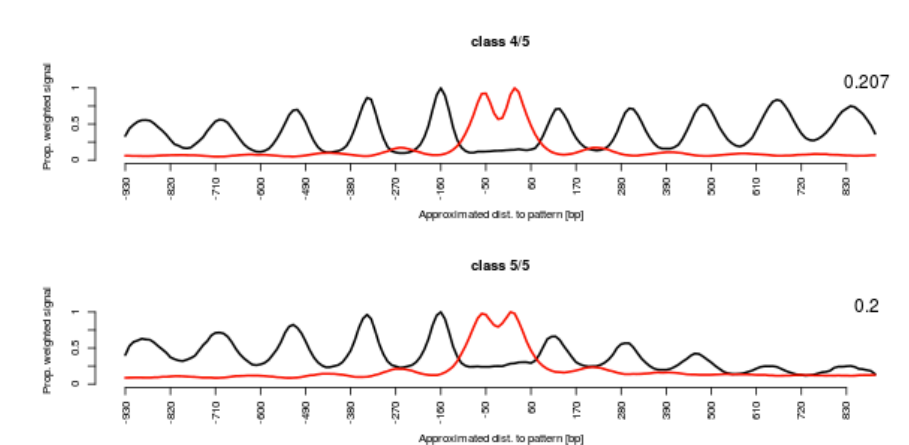

The result figures shows a few interesting things.

Regarding CTCF, a strong periodic MNase signal is still visible. Some classes are asymetric, suggesting that the CTCF sites may have an orientation. Moreover, the different classes show pretty different patterns, supporting different type of nucleosome organization around CTCF binding sites. Interestingly, the DNaseI footprint is still visible which indicates that the data were not shifted too much. This suggests that the nucleosomes are organized with respect to the binding sites (or a feature really close).

Regarding ETS1, we now see nucleosomes clearly visible. However, in contrast to CTCF, DNaseI footprint dissapeared and the DNaseI hypersentitivty region is now wider. This reflects the fact that the MNase data vectors have been shifted. This means that the first nucleosome is not a constant distance from the binding site. This suggests that the nucleosomes are not organized with respect to the binding sites. Additionally, unlike what the aggregation plot was showing, the nucleosome organization around ETS1 binding sites is not anymore symetrical. For instance, class 1 and 3 have a nucleosome array on one side of the binding site only.

6. This algorithm performs a probabilistic (or soft) classification. This means that each binding site is assigned to all classes at the same time, with different probabilities. Nonetheless, it is still possible to extract all binding sites which have been assigned to a class, with a given minimal probability. Interestingly, it is also possible to update the original binding site position to take into account the shift and flip performed by the algorithm. In case, you can download the classification result file here : CTCF 5class flip 15shift random.rds ETS1\_5class\_flip\_15shift\_random.rds We know that ETS1 is a factor that mostly bind near TSS. Class 1 shows a profile which is compatible with this. The nucleosome array might reflect the nucleosomes downstream the TSS with the commonly described nucleosome depleted region near the TSS. Let's extract the binding sites which have been classified has belonging to class 1 with an overall probability of 0.9 or higher. R code:

bin.size =  $10 \# 10$ bp, value used in ChIP-Extract

# reload probability array ETS1.FLIP.SHIFT.prob = em.read.prob("ETS1\_5class\_flip\_15shift\_random.rds") # load original ETS1 peak file ETS1.sga = read.table("findm\_ETS1.sga", stringsAsFactors=F)

# remove TFBS which were not containing MNase counts in the ChIP-Extract matrix, as above ETS1.sga = ETS1.sga[-ETS1.filter,]

# extract TFBS coordinates and save them as SGA, this should make an sga file appear in your working directory em.extract.unoriented.sga.class.max(ETS1.sga, ETS1.FLIP.SHIFT.prob, sprintf("findm\_ETS1\_EM\_class%d.sga", class), bin.size=bin.size, shift=n.shift, flip=T, class=class, threshold=prob) prob = class = bin.size = NULL ETS1.MNase = CTCF.MNase = ETS1.DNaseI = CTCF.DNaseI = NULL

7. Now, go on ChIP-Cor, upload the coordinates extracted from class 1 and run ChIP-cor 3x as indicated under and save the results in the files named as follows :<br>'findm\_ETS1\_EM\_class1\_TSS.dat', 'findm\_ETS1\_EM\_class1\_MNase.dat', 'findm\_ETS1\_EM\_class1\_MNase.dat', 'findm\_ETS1\_EM\_class1\_H3K4me3.dat'

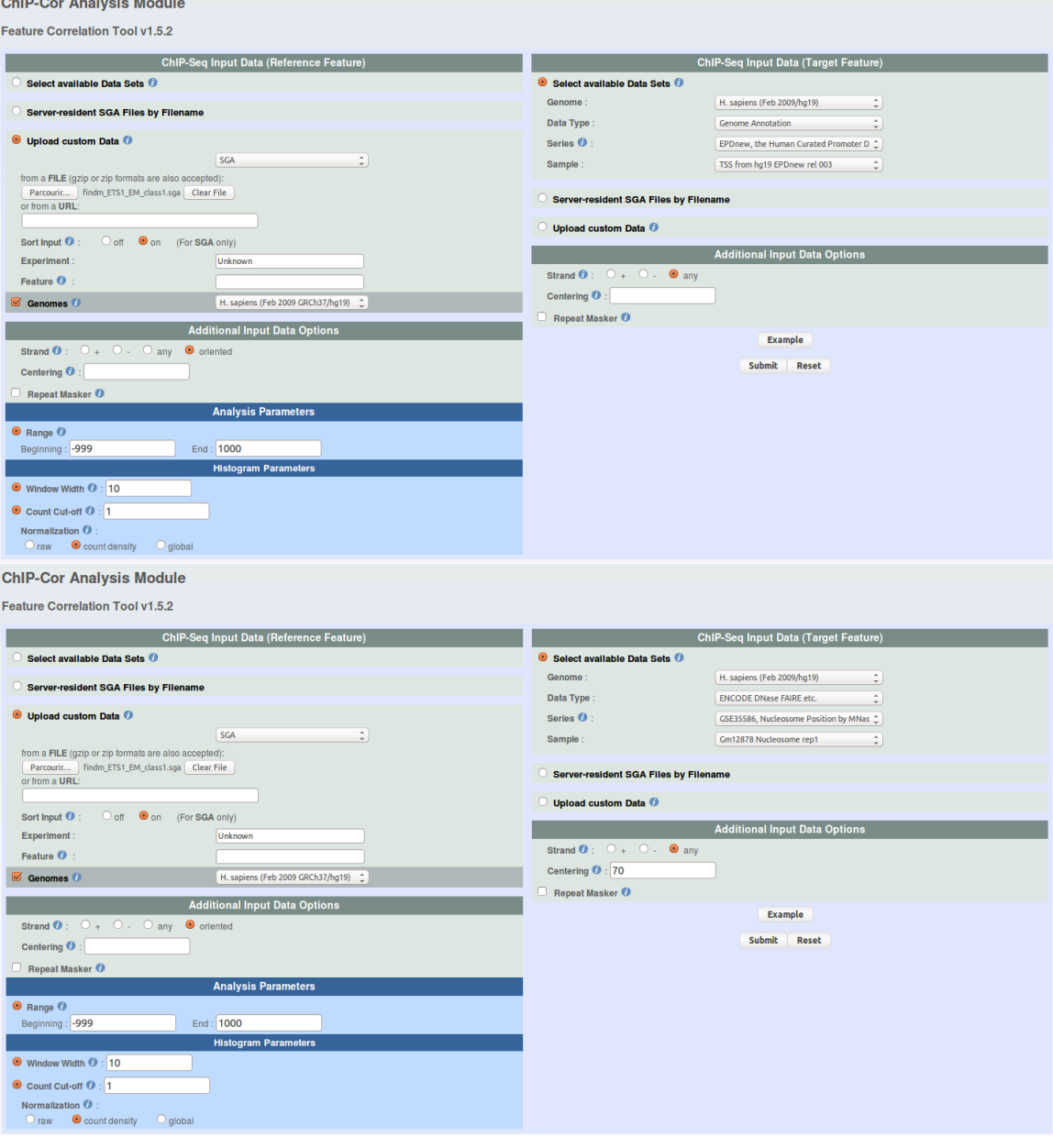

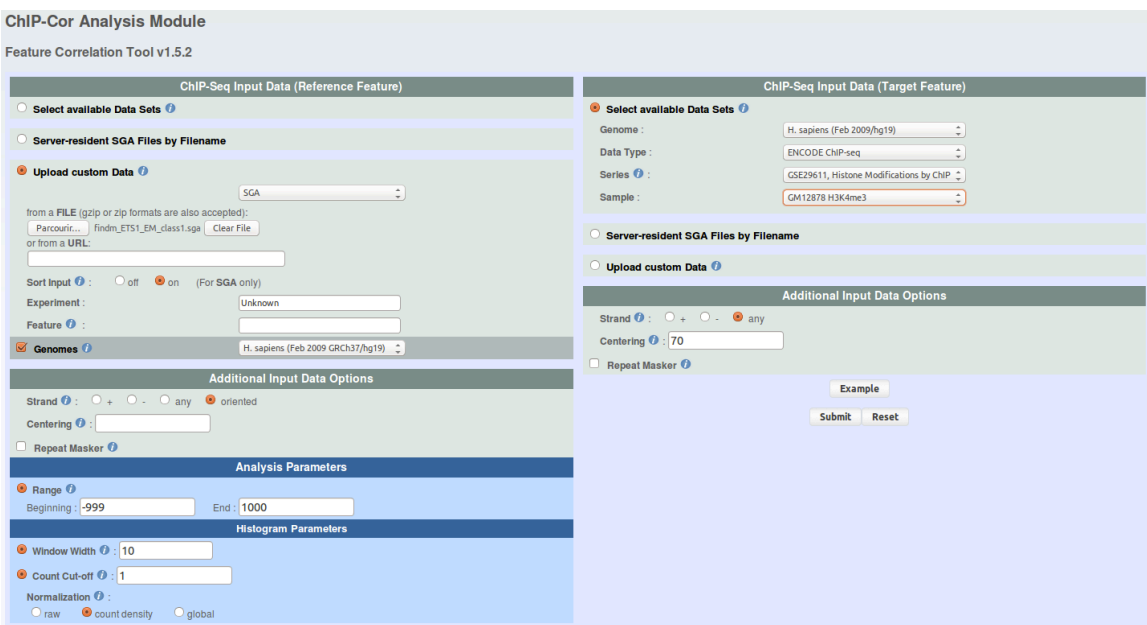

8. Go back to your R session and draw an aggregation plots with all the ChIP-Cor data. R code:

```
# load ChIP-Cor data
ETS1.TSS = read.table("findm_ETS1_EM_class1_TSS.dat")
ETS1.MNase = read.table("findm_ETS1_EM_class1_MNase.dat")
ETS1.H3K3me3 = read.table("findm_ETS1_EM_class1_H3K4me3.dat")
# plot chipcor data
xlab = "Dist to peak"
ylab = "Norm. signal"
plot(ETS1.MNase[,1], ETS1.MNase[,2] / max(ETS1.MNase[,2]), ylim=c(0,1), type='l', 
lwd=2, main="ETS1 class 1", xlab=xlab, ylab=ylab)
lines(ETS1.H3K3me3[,1], ETS1.H3K3me3[,2] / max(ETS1.H3K3me3[,2]), 
ylim=c(0,1), lwd=2, lty=1, col="red")
lines(ETS1.TSS[,1], ETS1.TSS[,2] / max(ETS1.TSS[,2]), ylim=c(0,1), lwd=2, lty=1, 
col="blue")
legend("topright", legend=c("MNase", "H3K4me3", "TSS"), lwd=c(2,2,2), lty=c(1,1,1), 
col=c("black", "red", "blue"))
```
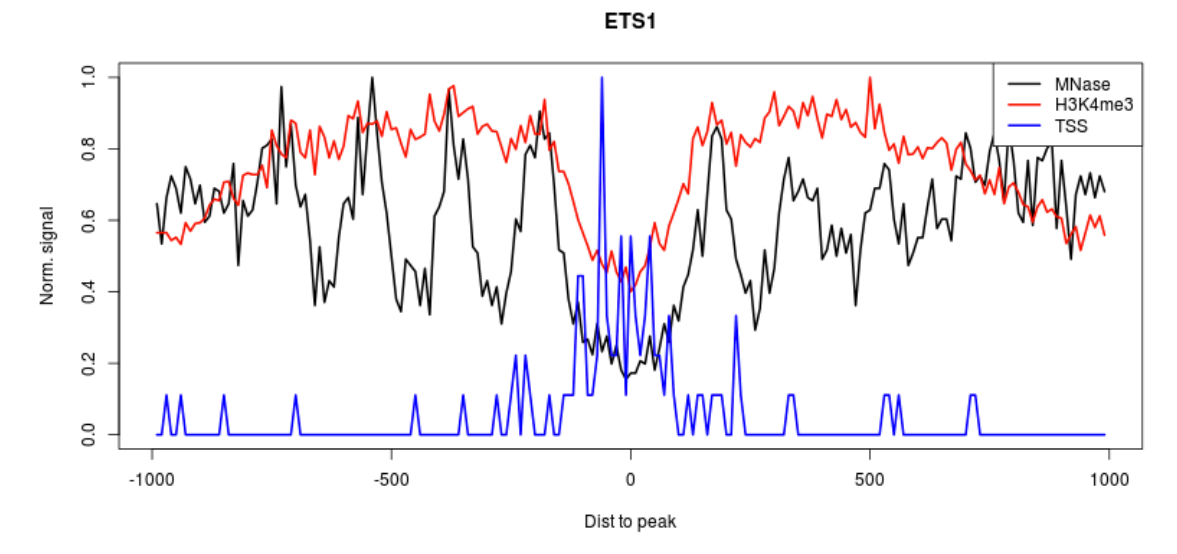

The peak of TSS density in the nucleosome depleted region together with the H3K4me3 labelling suggest that the binding sites which have been assigned to this class are indeed in promoters regions. However, the exact orientation of these promoters is hard to estimate since H3K4me3 labelling is pretty symetrical and that we can see nucleosomes on both sides of the TSS density peak.

Now, you might want to pursue this analysis by extracting other classes coordinates or to rerun an entire analysis on other type of data such as histone marks.

**Part IV: H3K4me3 around human promoters.** Dataset in this example is from GEO series GSE29611 and EPDNew.

We will use ChIP-Extract Analysis Module to generate a tag count matrix in defined bins around promoters. Select appropriate target feature and then click submit.

- o Reference feature: hg19; Genome Annotation; EPDNew; rel 003
- o Target feature: hg19; ENCODE ChIP-seq; GSE29611; GM12878 H3K4me3
- o Analysis parameters: -1000 to 1000; Window width:10; Count cut-off:10

Download the Ref SGA File and Table (TEXT) and save as promoters.sga and h3k4me3\_promoters.txt respectively.

Perform iterative shape based partitioning with shifting and write class output as sga files. R script

```
Read data:
      data = as.matrix(read.table("h3k4me3 promoters.txt"))
Define classes and shifts:
      K=4; S=3; N=dim(data)[1]; L=dim(data)[2]-S+1; ITER=5
```

```
Iterative shape based partitioning with shifting
      mean shift=floor(S/2)+1c = colMeans(data[,mean_shift:(mean_shift+L-1))flat = matrix(data=mean(data), nrow=1, ncol=L)q=q0 = dnorm(1:S, mean shift, 1)/sum(dnorm(1:S, mean shift, 1))
      for (m in 1:(K-1)) { 
      c = \text{rbind}(\text{flat}, c)q = \text{rbind}(q0/m, q); q/\text{sum}(q)for(i in 1:ITER) { 
      reg_shift(q); em_shape_shift(c,q,data); plot_classes(c);
      print(q)}
      } 
Extract class labels
      class=apply(apply(p,c(1,2),sum),1,order)[4,]
Write output sga files for different classes
      peak <- read.table("promoters.sga", header=F, sep="\t")
      write.table(peak[which(class==1),], "h3k4me3_class1.sga", 
      sep="\t", quote=F, row.names=F, col.names=F)
      write.table(peak[which(class==2),], "h3k4me3_class2.sga", 
      sep="\t", quote=F, row.names=F, col.names=F)
      write.table(peak[which(class==3),], "h3k4me3_class3.sga", 
      sep="\t", quote=F, row.names=F, col.names=F)
      write.table(peak[which(class==4),], "h3k4me3_class4.sga", 
      sep="\t", quote=F, row.names=F, col.names=F)
```
Now you may want to explore these four classes in-terms of associated features, such as PolII, conservation, or check the enrichment for various core promoter motifs (TATA, CCAAT-box, etc).